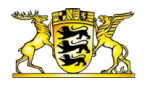

# **LGRBwissen – Hilfe zur Karte**

Die interaktive Karte – auch als LGRBwissen-MapWidget bezeichnet – bietet eine Reihe von Funktionen und Bedienelementen, die wir Ihnen kurz vorstellen möchten.

Die Kartennavigation mit der Maus folgt den etablierten Standards von Kartenanwendungen im Internet:

- Zoom mit Maus: Strg + Mausrädchen
- Verschieben der Karte: Bewegung der Maus in die gewünschte Richtung und gedrückter rechter oder linker Maustaste
- Abfrage des Kartenthemas durch Klick auf die Karte (Bitte beachten Sie, dass nicht alle Themen abfragbar sind)

Auf der linken Seite der Kartenanwendung finden Sie weitere Bedienelemente.

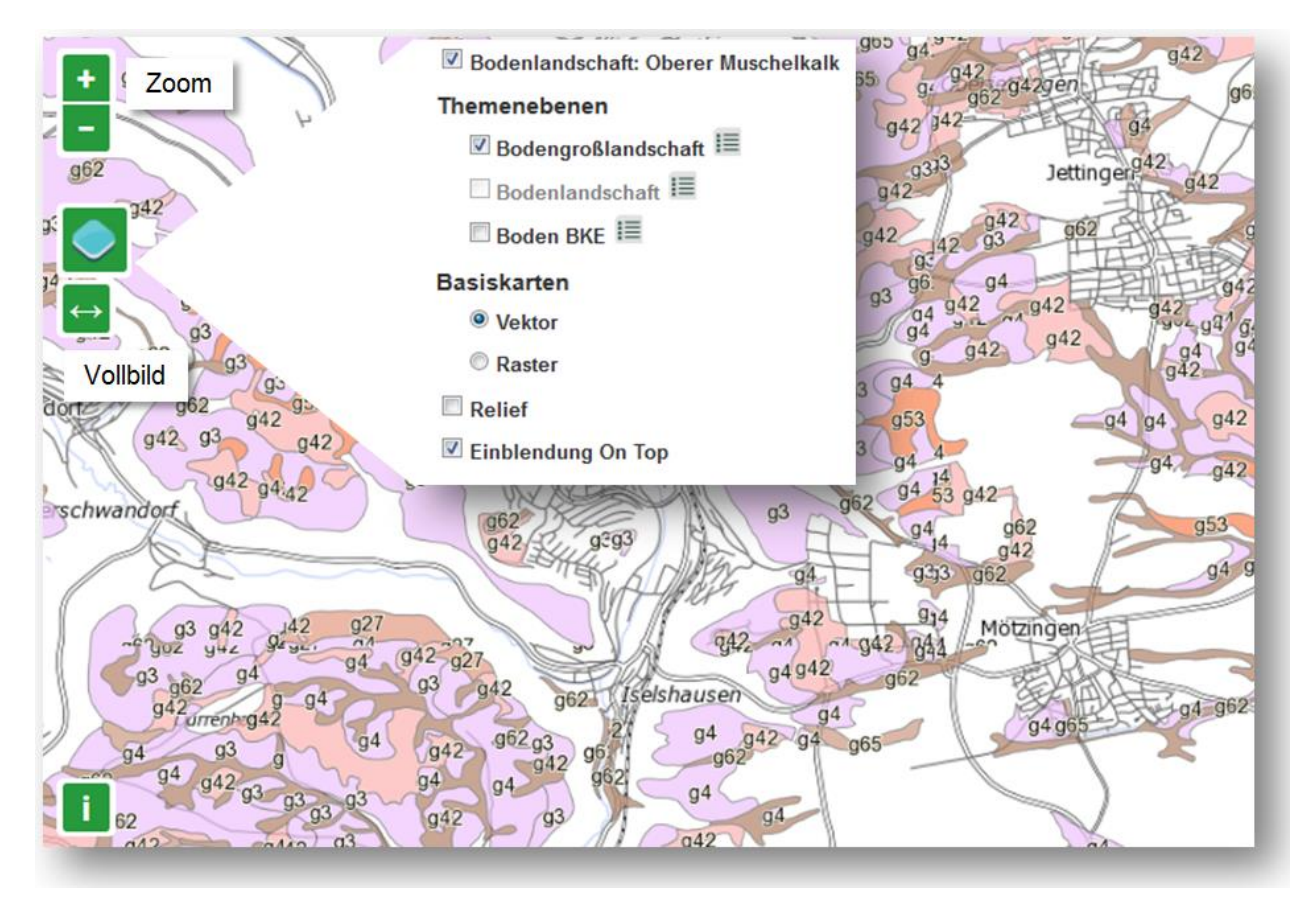

Zoom: Nutzen Sie die beiden Tasten um in die Karte hinein oder heraus zu zoomen

Weitere Themen: Hier verbergen sich weitere Möglichkeiten zum Ein- und Ausblenden von Fachthemen, zur Anzeige der Legende sowie zur Anzeige verschiedener Basiskarten.

Themenebenen: weitere Themenebenen sind hier zu- und abschaltbar. Liegt die Themenebene außerhalb des aktuellen Maßstabsbereichs, wird sie ausgegraut dargestellt und kann nicht angewählt werden (Themenebene Bodenlandschaft im gezeigten Beispiel). Die Legende der jeweiligen Themenebene lässt sich durch Klick auf das Symbol rechts neben der Beschriftung öffnen.

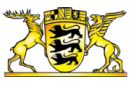

Sie können zwischen einer Vektor- und einer Rasterdarstellung der topographischen Basiskarten wählen. Außerdem lässt sich ein Relief hinterlegen. Beim Zuschalten weiterer Themenebenen kann es sein, dass die topographischen Basiskarten verdeckt werden. Diese können mit dem Häkchen "Topographie überlagern" wieder angezeigt werden.

Vollbild: Sie können sich die interaktive Karte auch im Vollbildmodus anzeigen lassen. Die Rückkehr zur Normalanzeige ist mit 'Esc' möglich.

# **Weiterführende Informationen zu den Themenebenen**

In vielen Themenbereichen von LGRBwissen wurden systematisch interaktive Karten hinterlegt. Sie geben einen Überblick über das beschriebene geowissenschaftliche Thema. Daneben finden sich auf einigen Seiten in den Texten eingebettet weitere interaktive Kartenanwendungen mit weiterführenden Informationen.

Für eine komfortable und schnelle Visualisierung wurden die dargestellten Themen im landesweiten Maßstab vereinfacht. Bei Zoom-In erhalten Sie schrittweise geometrisch und inhaltlich feiner aufgelöste Informationen.

Bitte beachten Sie auch, dass die Fachthemen häufig in einem vorgegebenen Maßstabsbereich visualisierbar sind. Wird dieser über- oder unterschritten, kann das Thema nicht dargestellt werden. Weiterführende Informationen zu den zugrunde liegenden geowissenschaftlichen Karten finden Sie in den nächsten Abschnitten.

# **Kartenthemen "Unser Land"**

Die interaktiven Karten der Rubrik "Unser Land" geben eine Übersicht über die Lage der Georegionen in Baden-Württemberg.

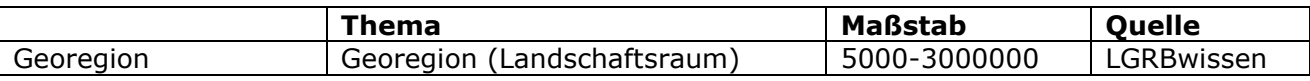

# **Kartenthemen "Bodenkunde"**

Standardmäßig sind im Themenbereich Bodenkunde interaktive Kartenanwendungen auf der obersten Hierarchieebene der Bodengroßlandschaft sowie in den nachgeordneten Bodenlandschaften eingerichtet.

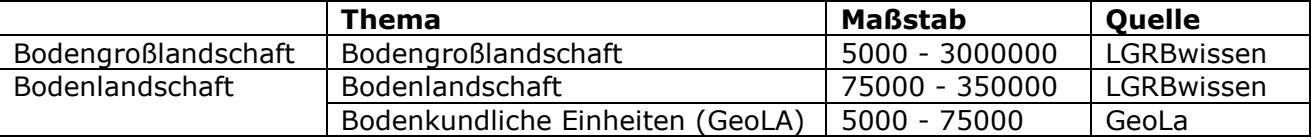

Weitere MapWidgets zu speziellen Themen befinden sich in den Texten, beispielsweise zur Bodenerosion.

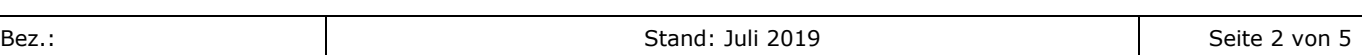

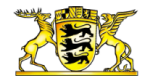

# **Kartenthemen** "Geologie"

Im Fachbereich Geologie sind interaktive Kartenanwendungen im Bereich Schichtenfolge standardmäßig hinterlegt.

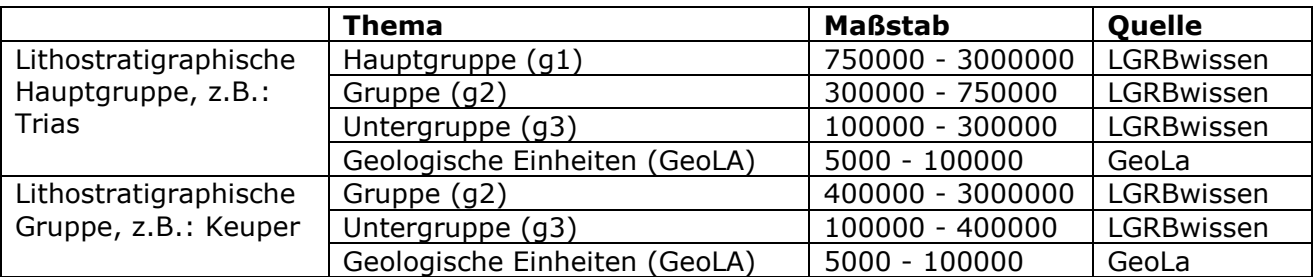

### **Kartenthemen "Geothermie"**

Keine standardisierten interaktiven Kartenanwendungen. Einzelthemen, z.B.: Erdwärmesondenbohrungen in Baden-Württemberg

#### **Kartenthemen "Geotourismus"**

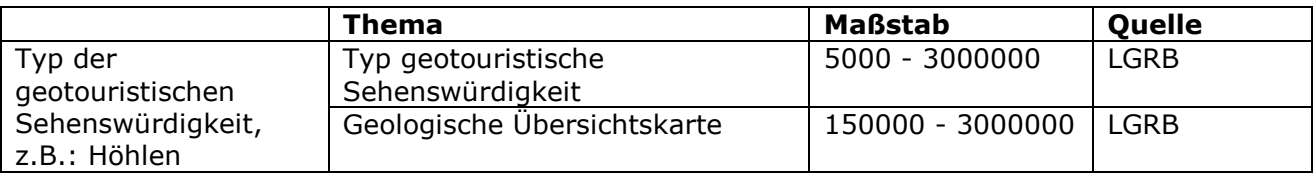

### **Kartenthemen** "Hydrogeologie"

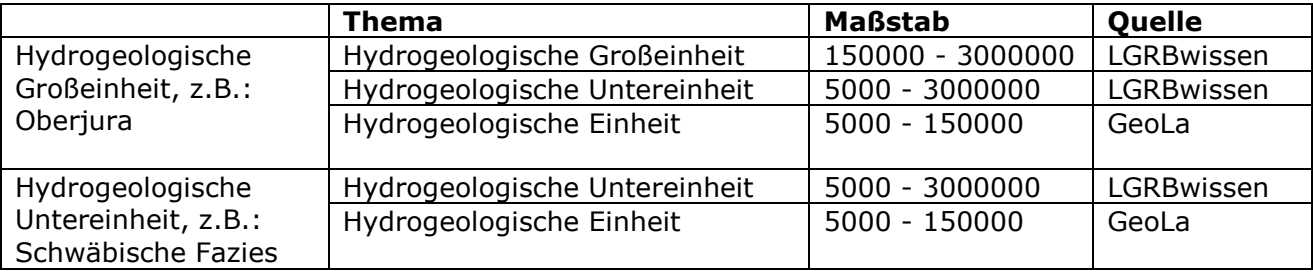

### **Kartenthemen "Ingenieurgeologie"**

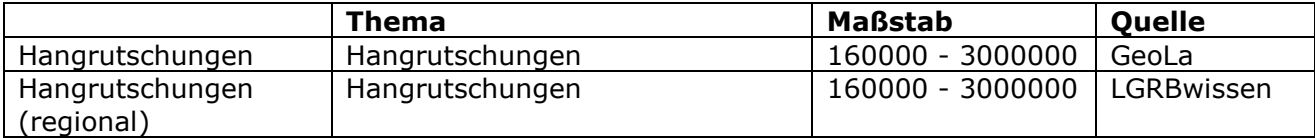

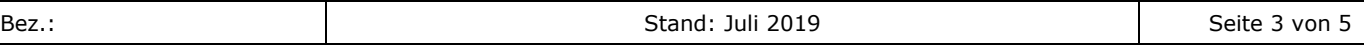

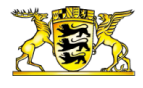

## Kartenthemen "Rohstoffgeologie"

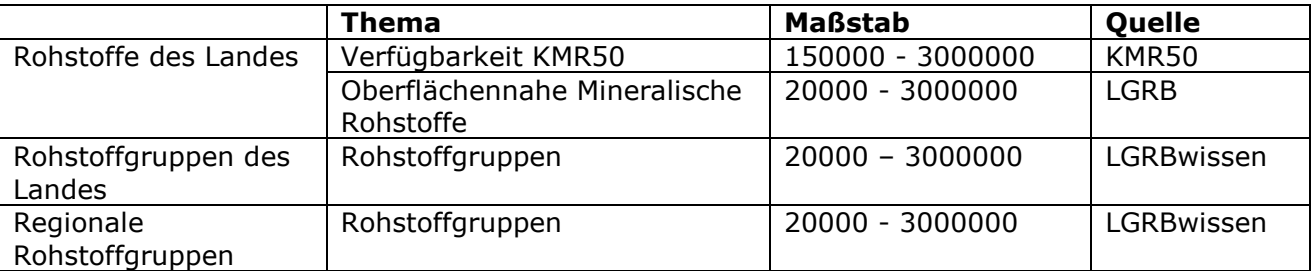

# **Zoomstufen, Koordinatensystem und Basiskarten**

Die LGRBwissen-Kartenkomponente deckt einen Maßstabsbereich von ca. 1 : 5000 bis 1 : 5 120 000 ab. Es sind 11 Zoomstufen hinterlegt (0 bis 10), deren Maßstab sich – bei Zoom-In – jeweils halbiert. Das zugrundeliegende Koordinatensystem ist das für Baden-Württemberg und Mitteleuropa gebräuchliche ETRS89-UTM32N-System. Als Basiskarten und topografische Hintergrund-Referenz steht wahlweise eine auf den Vektordaten der OpenStreetMap bzw. auf den Rasterdaten der DTK basierende Visualisierung zur Verfügung. Standardmäßig ist die Vektorvariante aktiv. In den Detail-Zoomstufen 8, 9, 10 – also ab Maßstab 1 : 20 000 und feiner – beschränkt sich die Darstellung der Basiskarte auf den Bereich Baden-Württemberg.

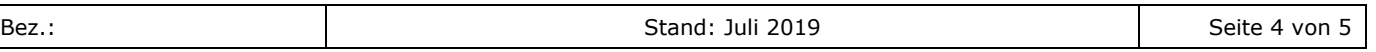

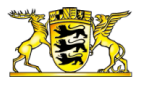

### **Verwendung der interaktiven Karte am Beispiel der geologischen Hierarchieeinheit Oberjura** [\(https://lgrbwissen.lgrb-bw.de/oberjura](https://lgrbwissen.lgrb-bw.de/oberjura) ):

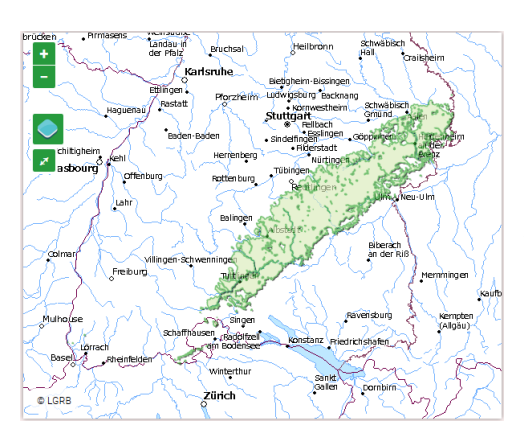

Die initiale Ansicht einer anzuzeigenden Einheit wírd anhand der räumlichen Verbreitung der zugrundeliegenden Geodaten definiert. Angezeigt wird je nach Hierarchiestufe ein vereinfachtes (Boden, Geologie, Hydrogeologie) oder nicht-vereinfachtes Geometrie-Abbild der Einheit.

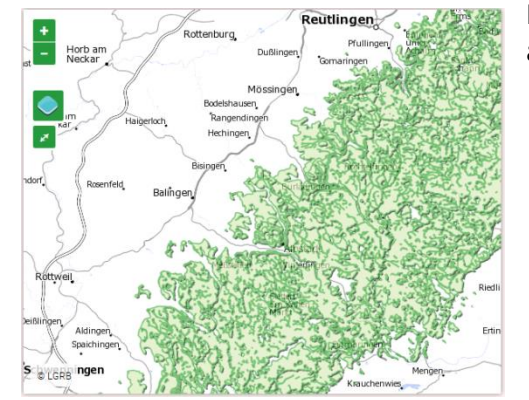

Bei Zoom-In (hier: 2 Zoomstufen) springt die Darstellung auf eine detailliertere Bezugsgeometrie.

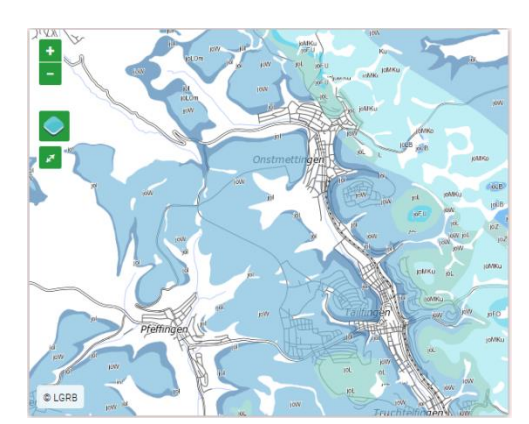

Erneutes Zoom-In führt dann ab der jeweils relevanten Maßstabsstufe zur Anzeige gefilterter Einzelobjekte, d.h. die Verbreitungseinheit löst sich in die jeweiligen farblich differenzierten fachlichen Einheiten des zugrundeliegenden Kartenwerks (hier: Geologische Einheit (GeoLA) der GK50) auf.

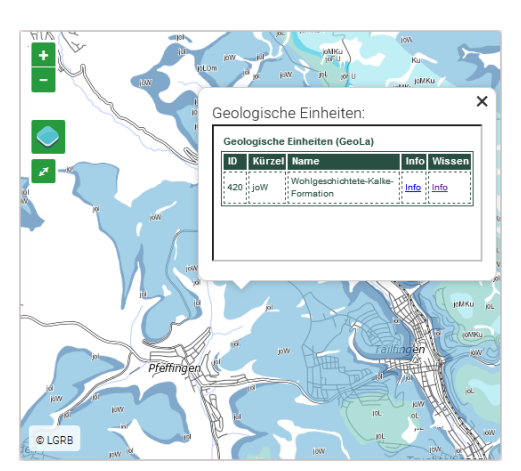

Zusätzlich zu der auf der LGRBwissen-Seite vorhandenen Verlinkung der für die Filtereinheit vorhandenen Kartiereinheiten (Link zu den Kartiereinheiten) besteht die Möglichkeit durch Direkt-Abfrage einer geologischen Einheit (Klick in Karte) den explizit zugehörigen Steckbrief abzurufen. Die Abfrage zusätzlich aktivierter Themenebenen ermöglicht durch Klicken des Wissen-Infolinks den Sprung auf die relevante Seite in LGRBwissen.